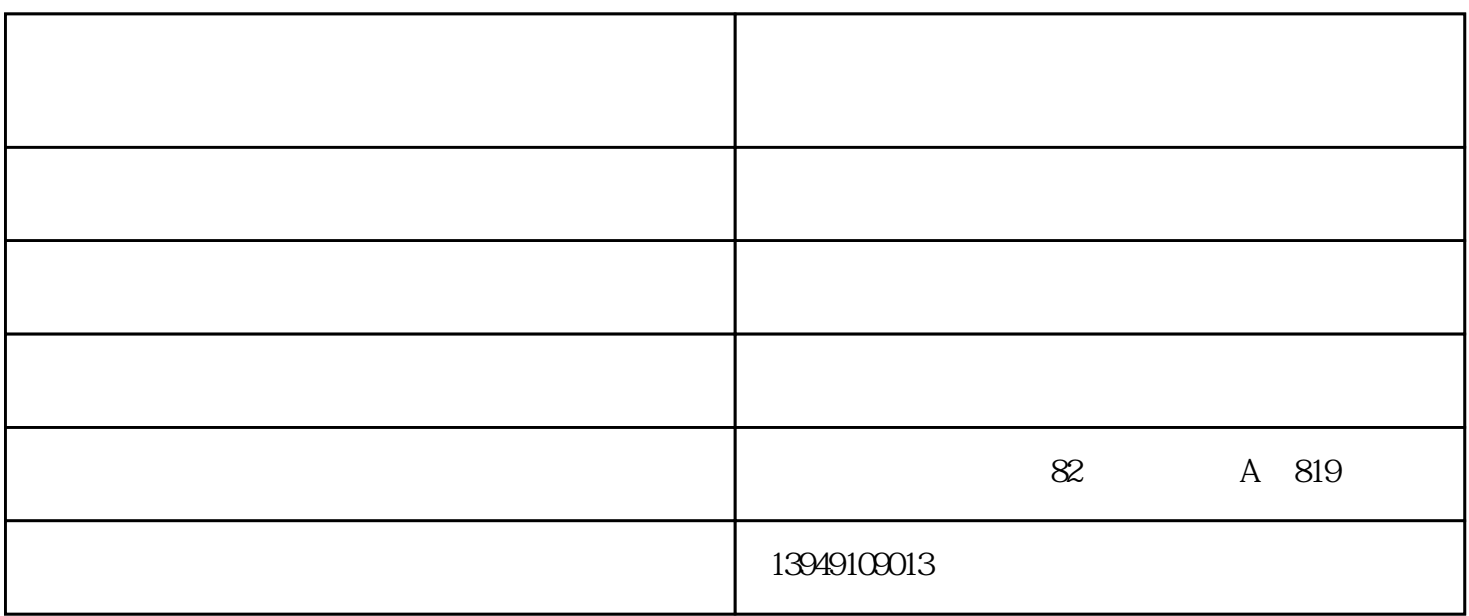

 $1$ 

2、点击声音,双击 扬声器然后点击级别选项。

 $3<sub>2</sub>$ 

WinRE Windows Recovery

 $\mathbf{M}$ 

Environment

 $WinRE$ 

 $F4$ 

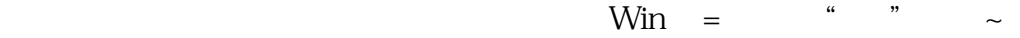

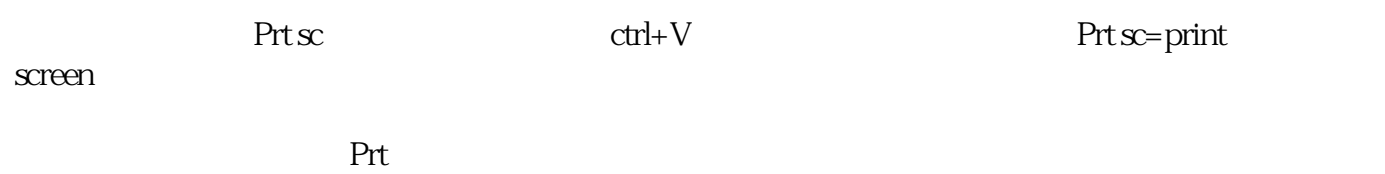

努力回报国人实现了"共好"愿景。